## **Dialog tool**

The purpose of a Dialog tool is to enable report templates to call functions for creating dialogs to interact with users during the report generation process. To modify the report templates, you can use the Dialog tool.

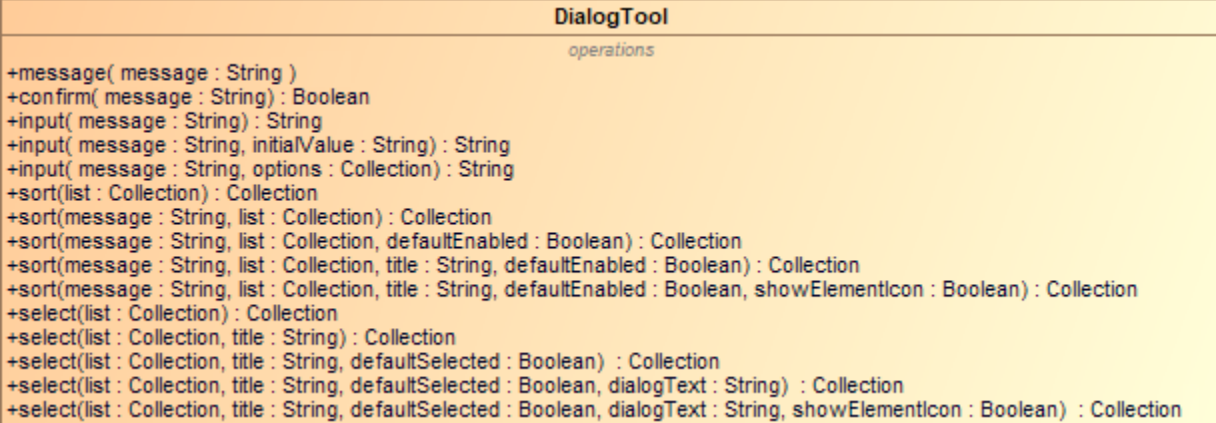

Class Diagram: DialogTool.

The Dialog tool uses the following methods:

## **message**

This method will create message dialogs.

**confirm**

This method will create confirmation dialogs and return the Boolean value 'true' when you click the OK button or return 'false' when you click the Cancel button.

**input**

This method will create input dialogs and return the input value as a string.

**sort**

This method will create Sort and Enable dialogs and return a collection of newly-sorted results.

**select**

This method will create a Selection dialog and return a collection of the selected elements in the dialog.

Like other Custom tools, the Dialog tool (dialogtool.jar) must be installed in the 'extensions' folder of the Report Wizard plugin.

## To import a Dialog tool to a template, type the following:

```
#import('dialog','com.nomagic.reportwizard.tools.DialogTool')
```
## **Related page**

[Dialog tool API](https://docs.nomagic.com/display/MD2022xR1/Dialog+tool+API)